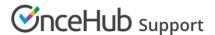

## Custom themes

Last Modified on Oct 12, 2022

The Theme designer allows you to fully customize the look and feel of your Booking pages and Master pages.

The Theme designer comes with two system themes. If you need more customization for your theme, you can create a custom theme by duplicating an existing theme and modifying it, or you can create a new custom theme from scratch.

You do not need an assigned product license to create custom themes in the Theme designer. Learn more

However, you may need to upgrade your plan to apply a custom theme to your page(s).

In this article, you'll learn about creating a custom theme.

#### In this article:

- Creating a custom theme
  - Default theme
- Previewing and applying a Custom theme

## Creating a custom theme

- 1. Go to **Booking pages** in the bar on the left.
- 2. On the left, select **Theme designer**.
- 3. Click the **Create theme** button on the top left corner.
- 4. In the Create theme pop-up, enter a Theme name and select a Base theme for your new Custom theme. Then click Create.

Note:

The **Base theme** cannot be changed once the theme is created.

5. Alternatively, you can duplicate an existing theme by clicking the **Duplicate theme** button (Figure 2).

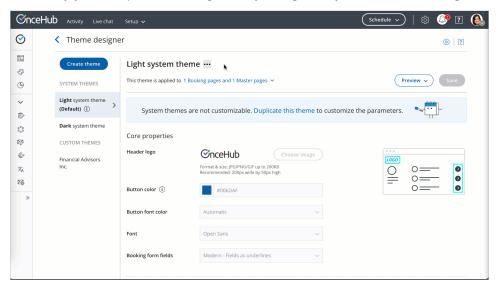

Figure 2: Duplicate theme button

6. Configure your custom theme as required by modifying the Core properties (Figure 3), Page background properties, Interaction pane properties, and Information pane properties. Learn more about Theme properties

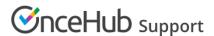

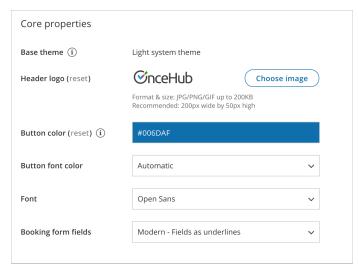

Figure 3: Core properties

7. Click Save.

#### Default theme

You can set any theme as your default theme, including a system theme. The default theme is automatically applied to all newly created pages, but not to existing pages.

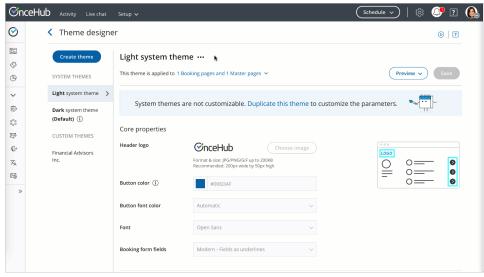

Figure 4: Default theme

# Previewing and applying a Custom theme

You can preview a theme on a Booking page or Master page by selecting it from the drop-down menu in the top right of the Theme designer and clicking the **Preview** button (Figure 4). Previewing a theme does not apply the theme to the page.

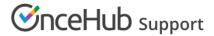

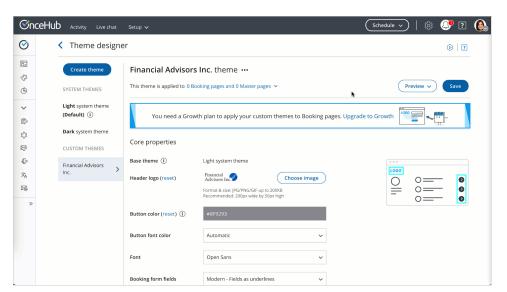

Once you're happy with it, you can apply the theme.

Figure 5: Previewing a theme